## DX0.4 and DX0.6 Control Software

## Release notes for version 1.0.1 (April 2024)

■ All mute buttons are now red when muted. Previously, some were red and some were green.

## Release notes for version 1.0.0 (March 2024)

- The Installation program now sets up the USB driver automatically.
- **EXECT:** Future releases will now automatically overwrite previous releases and install into the directory DX Series. The current previous release is installed in the directory DX Series v0.2.2 and you will need to uninstall this release by hand.
- The Online/Offline button at top right of the processor window now works. Previously you could only use the Online/Offline button at top right of the processor icon.
- **If System lock** for the GUI is switched on and you click the Settings icon when logged out, the app now

accepts Admin or Expert passwords. Previously, it displayed the message Wrong password even when you typed the correct password.

- In User settings (Settings > User) we have corrected the name of the setting Hide locked parameters to Display locked parameters and Hide all outputs to Display all outputs.
- If you set up some User settings (Settings > User), put a processor online and select Load current settings to device, the app now displays a more helpful error message.

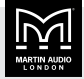